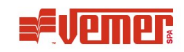

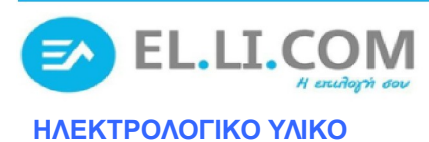

## **ΘΕΡΜΟΣΤΑΤΗΣ ΗΤ (NTC)-(JK)-(NiPt)**

## **ΡΥΘΜΙΣΗ ΕΠΙΘΥΜΗΤΗΣ ΘΕΡΜΟΚΡΑΣΙΑΣ**

Πιέζουμε το πλήκτρο "OK" για 3 sec. Η οθόνη μας δείχνει **St1** και στην συνέχεια αναβοσβήνει η εργοστασιακή ρύθμιση. Με τα βελάκια τοποθετούμε την τιμή που επιθυμούμε. Στην συνέχεια πατώντας στιγμιαία το "OK" κάνουμε αποθήκευση της τιμής στην μνήμη της συσκευής. Πατώντας το βγαίνουμε στην αρχική οθόνη (θερμοκρασία περιβάλλοντος).

## **ΡΥΘΜΙΣΗ ΔΙΑΦΟΡΙΚΟΥ (set point)**

Πατάμε το πλήκτρο "OK" στιγμιαία. Στην οθόνη μας εμφανίζεται **St1.** Πατώντας στιγμιαία το βελάκι <sup>ή</sup> εμφανίζεται η ένδειξη **df1**. Πατώντας το "OK" για 3 sec αναβοσβήνει η εργοστασιακή τιμή του οργάνου. Με τα βελάκια βάζουμε την τιμή που επιθυμούμε. (π.χ. εάν έχουμε επιθυμητή θερμοκρασία 37<sup>Ο</sup> C και βάζουμε διαφορικό (df1) 2, στην επιλογή της θέρμανσης θα ξανακλείσει η επαφή μας στους 35° C ενώ σε επιλογή ψύξης στους 39<sup>Ο</sup> C. Πατώντας το "OK" στιγμιαία κάνουμε αποθήκευση του διαφορικού. Πατώντας το βγαίνουμε στην αρχική οθόνη (θερμοκρασία περιβάλλοντος).

## **ΕΠΙΛΟΓΗ ΛΕΙΤΟΥΡΓΙΑΣ ΨΥΞΗΣ / ΘΕΡΜΑΝΣΗΣ**

Πατώντας ταυτόχρονα για 3 sec τα βελάκια ↑ και ↓ στην οθόνη μας εμφανίζεται η ένδειξη **"reg"** πατάμε διαδοχικά το βελάκι <sup>ή</sup> μέχρι τη οθόνη να εμφανιστεί η ένδειξη **SYS**. Πατώντας το "OK" εμφανίζεται η ένδειξη **PS1**. Πατάμε ξανά διαδοχικά το βελάκι <sup>ή</sup> μέχρι να εμφανιστεί η ένδειξη **pro**. Πατάμε το "OK" μέχρι η οθόνη να αναβοσβήνει. Επιλέγουμε ρύθμιση 000 για λειτουργία ψύξης και ρύθμιση 001 για λειτουργία θέρμανσης (Η αλλαγή γίνεται πάλι με τα βελάκια <sup>η</sup> ψ). Πατώντας "OK" αποθηκεύουμε την λειτουργία στην μνήμη. Πατώντας το βγαίνουμε στην αρχική οθόνη (θερμοκρασία περιβάλλοντος).

**ΣΗΜΕΙΩΣΗ:** Η σύνδεση του θερμοστοιχείου NTC γίνεται στις επαφές 8 (Λευκό Καλώδιο) και 7 (Κόκκινο Καλώδιο).